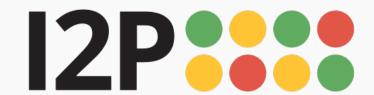

## **Installation Instructions for Mac OS**

Download and install Java if you have not already. Step by step installation instructions for Java can be found here.

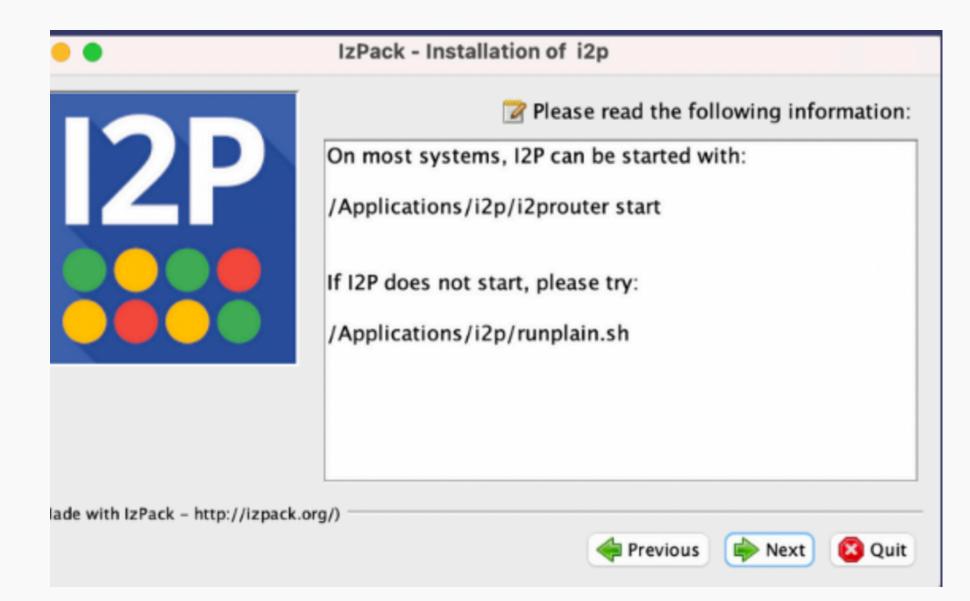

2 Mac will ask you to allow permissions to open the file.

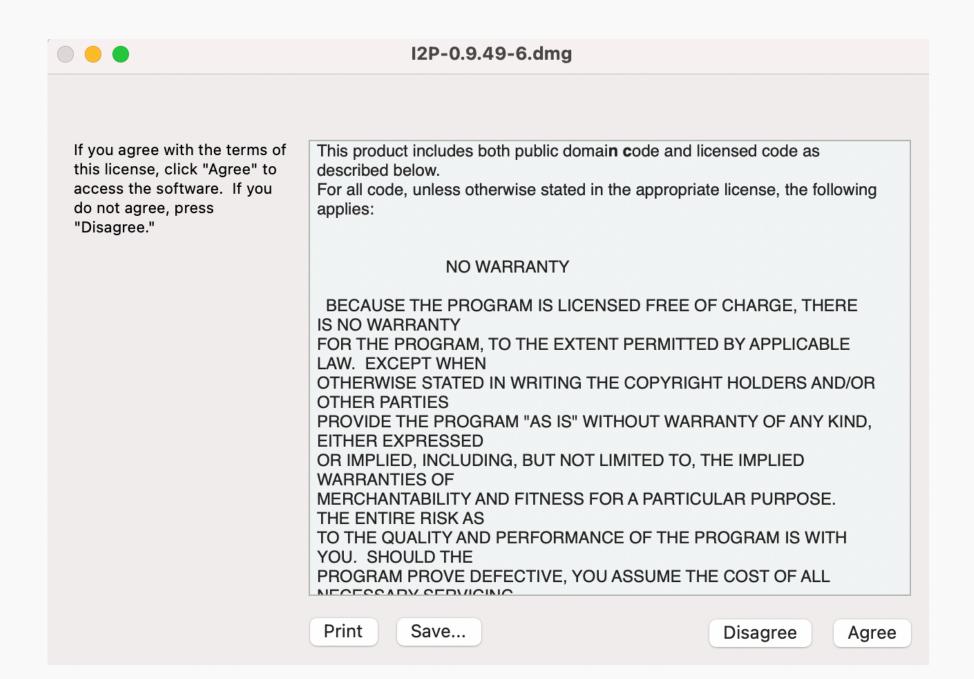

3 Follow the steps for installation.

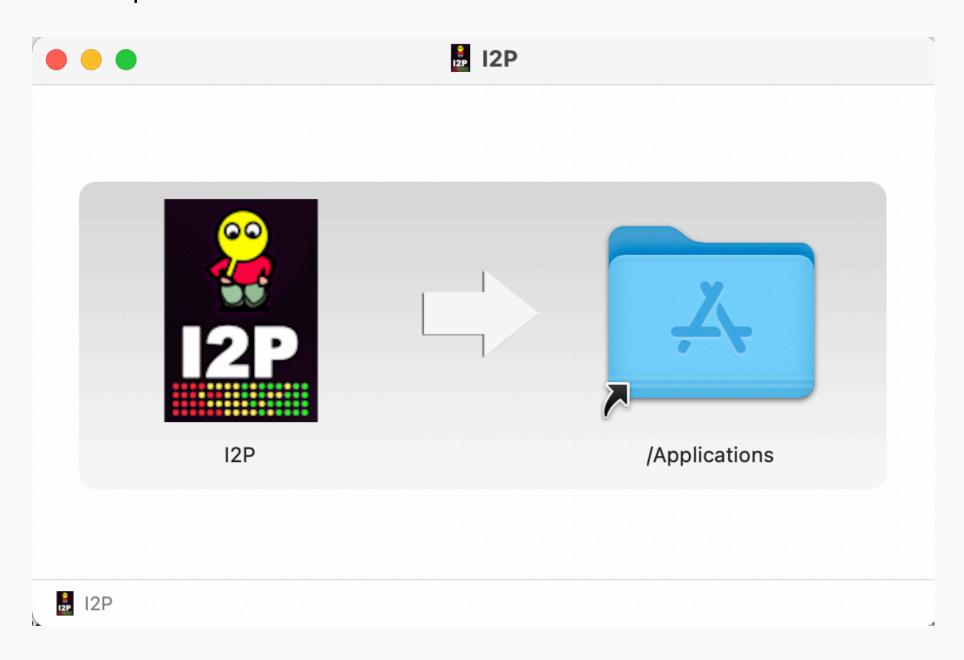

4 Follow the steps for installation.

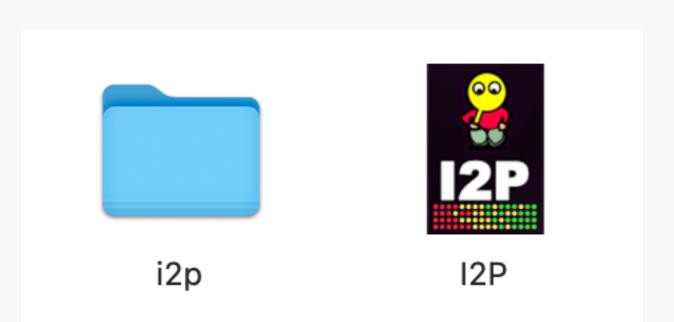

You will be taken through the Set-up Wizard. You will choose a preferred language, do a bandwidth test, and bootstrap your network connection.